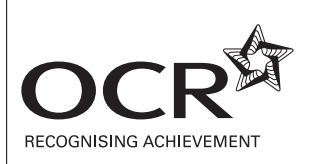

### **GENERAL CERTIFICATE OF SECONDARY EDUCATION 2377/01 INFORMATION AND COMMUNICATION TECHNOLOGY**

Unit 1 (Foundation Tier)

**TUESDAY 20 MAY 2008** Afternoon

Time: 1 hour

**F**

**Additional materials (enclosed):** Answer Sheet (MS4)

**Additional materials (required):** eraser HB pencil

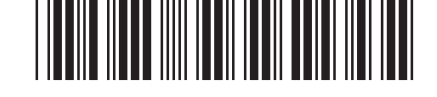

#### **INSTRUCTIONS TO CANDIDATES**

- **Do not open this booklet until you are told to do so.**
- Write your name, Centre number and Candidate number on the answer sheet in the spaces provided unless this has already been done for you.
- There are **forty** questions in this paper. Attempt as many questions as possible. For each question there are four possible answers, **A**, **B**, **C** and **D**. Choose the **one** you consider correct and record your choice in **soft pencil** on the separate answer sheet.
- **Read the instructions on the answer sheet very carefully.**

#### **INFORMATION FOR CANDIDATES**

• Each correct answer will score one mark. A mark will not be deducted for a wrong answer.

This document consists of **15** printed pages and **1** blank page. SP (NF/CGW) T57975/1 © OCR 2008 [100/1115/8] OCR is an exempt Charity **[Turn over**

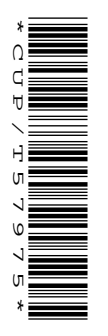

**S P** tour.coz Wishing Well Lane Heckworth HE2 4BR Mr L Dancer 52 Rose Street Dent Cheshire CH72RG Dear Mr Dancer **Concert tickets** Thank you for your enquiry for tickets. The concerts are all proving very popular and the interest from fans has been even better than we thought it **Q** would be. The concerts are likely to be sold out, so if you need any more tickets hurry while you have the chance! We will be sending your tickets to you by first class post. If you would like them to be sent to a different address please contact us at the address above. I am pleased to confirm that tickets have been booked for you as shown below for the following concerts. **T**June 30<sup>th</sup> 2003, London Dome, Freezure, 2 tickets July 3rd 2003, London Dome, Drone 4 tickets October 12<sup>th</sup> 2003, Cardiff Apollo, Freezure, 4 tickets December 20<sup>th</sup> 2003, Warwick Park, SillySally, 3 tickets. I trust you really enjoy the concerts. It would be helpful if you would complete the attached survey form after the concerts. Yours sincerely Debbie Granger **R** Debbie Granger, Sales Manager Page 1 of 2 Debbie Granger

**Questions 1 to 7 are about this letter.**

- **1** The text at **P** is
	- **A** centred
	- **B** aligned left
	- **C** aligned right
	- **D** fully justified
- **2** The text at **R**, entered in page 1, appears on page 2 automatically because it is in a
	- **A** letter
	- **B** margin
	- **C** header
	- **D** footer
- **3** To place the image at **S** at the bottom of the letter as well, the user should
	- **A** move and paste
	- **B** copy and paste
	- **C** drag and drop
	- **D** cut and copy
- **4** The standard feature that is missing from this letter is the
	- **A** receiver's address
	- **B** sender's address
	- **C** heading
	- **D** date
- **5** To present the information at **T** more clearly, the user could
	- **A** use tabs
	- **B** fully justify it
	- **C** decrease the font size
	- **D** decrease the line spacing
- **6** The two paragraphs at **Q** show variation in
	- **A** text alignment
	- **B** line spacing
	- **C** tabbing
	- **D** margins
- **7** The letter is printed on paper with portrait orientation. This means the paper is
	- **A** square
	- **B** coloured
	- **C** tall and narrow
	- **D** short and wide

**Questions 8 to 17 are about this spreadsheet. Formulas have been used to calculate values in column G and rows 8, 9 and 10.**

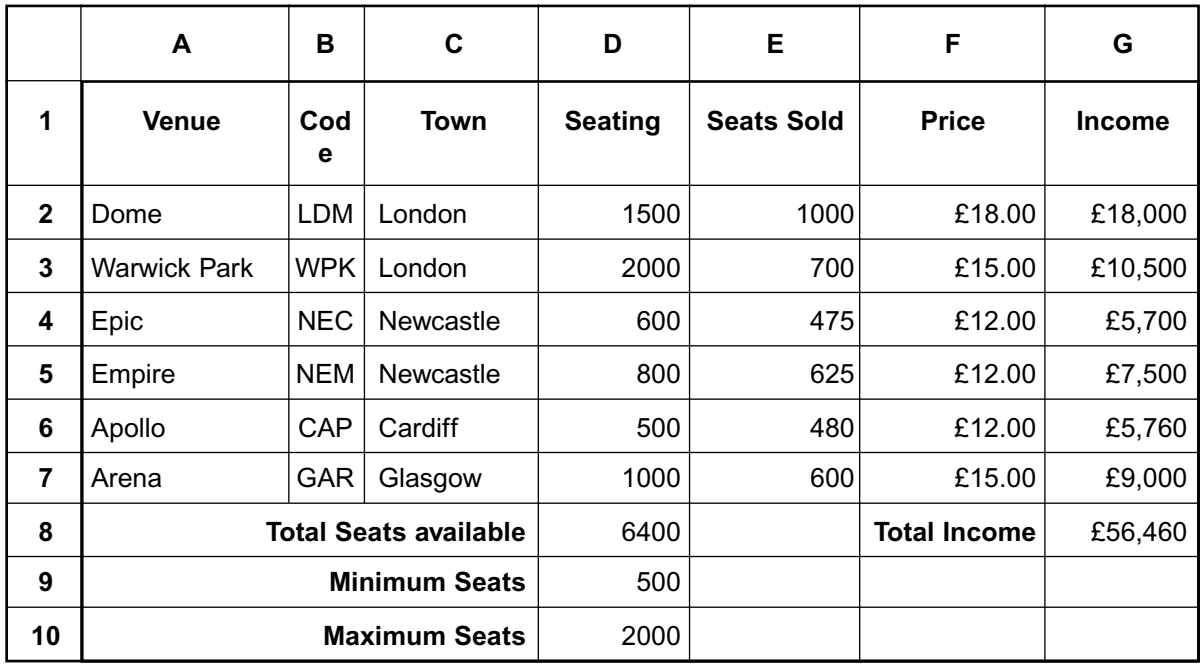

- **8 Income** is **Seats Sold** multiplied by **Price**. The formula in cell **G7** is
	- **A** =SUM(E7:F7)
	- **B** =E7\*F7
	- **C** =E7+F7
	- **D** =E7\*D7
- **9 Income** is **Seats Sold** multiplied by **Price**. If the value in **F3** changes, the other values that automatically change are in cells
	- **A** D3, G8
	- **B** D9, G3
	- **C** G3, G8
	- **D** D3, G3
- **10** Cell range **F2:F7** is formatted as
	- **A** text
	- **B** number
	- **C** currency
	- **D** percentage
- **11** To add details for another venue, the user should
	- **A** insert a row
	- **B** insert a column
	- **C** increase row height
	- **D** increase column width
- **12** Cell range **A1:G1** contains
	- **A** spreadsheet filenames
	- **B** column headings
	- **C** formulas
	- **D** venues
- **13** The venue with the fewest seats sold is
	- **A** Epic
	- **B** Dome
	- **C** Arena
	- **D** Apollo

**14** The formula to calculate **Total Seats available** in cell **D8** is

- **A** =SUM(D2:D8)
- **B** =SUM(D2:D7)
- **C** =SUM(D2:G8)
- **D** =(D2+D3+D4+D5+D6)
- **15** The best way to present details of the venues, the seating and the prices to the public is to use a
	- **A** numbered list
	- **B** bulleted list
	- **C** pie chart
	- **D** table

**16** To present the text in cell **B1** on one line, the user should

- **A** increase column width
- **B** increase row height
- **C** change font style
- **D** change data type
- **17** To use the spreadsheet to calculate the number of seats unsold at each venue, the user should enter a formula that
	- **A** adds Seats Sold to Seating
	- **B** divides Seats Sold by Seating
	- **C** multiplies Seats Sold by Seating
	- **D** subtracts Seats Sold from Seating

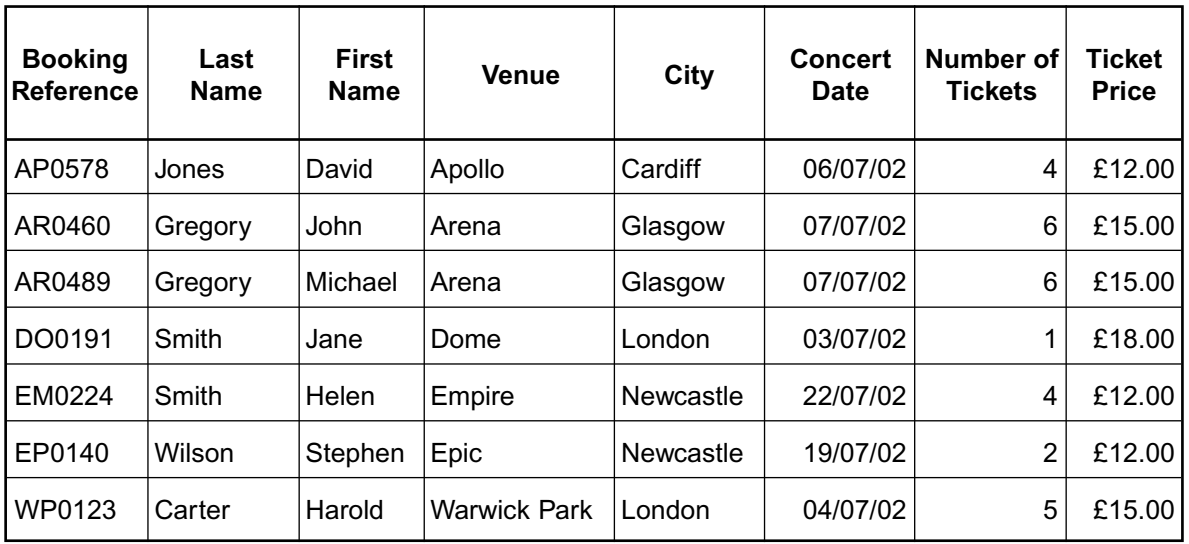

**6**

**Questions 18 to 24 are about this database.**

**18** The search criterion to find all records where the last name is Smith is

- **A** Last Name = "Helen Smith"
- **B** First Name = "Smith"
- **C** First Name = "Helen"
- **D** Last Name = "Smith"
- **19** The venue for the concert in London on 3 July 2002 is
	- **A** Empire
	- **B** Apollo
	- **C** Dome
	- **D** Epic

**20** The city in which there are concerts two days running is

- **A** Newcastle
- **B** Glasgow
- **C** Cardiff
- **D** London

**21** The data type of the **Booking Reference** field is

- **A** text
- **B** date
- **C** number
- **D** currency

**22** To list records in order of last name so Carter is first, the user should sort

- **A** ascending on Last Name
- **B** ascending on First Name
- **C** descending on Last Name
- **D** descending on First Name
- **A** add a record
- **B** add a field with text data type
- **C** enter it in the Last Name field
- **D** add a field with number data type
- **24** The search criterion to find those people who have bought more than 3 tickets is
	- **A** Number of Tickets =3
	- **B** Number of Tickets >3
	- **C** Number of Tickets <3
	- **D** Number of Tickets =4, 5, 6

# **Please go on to the next page**

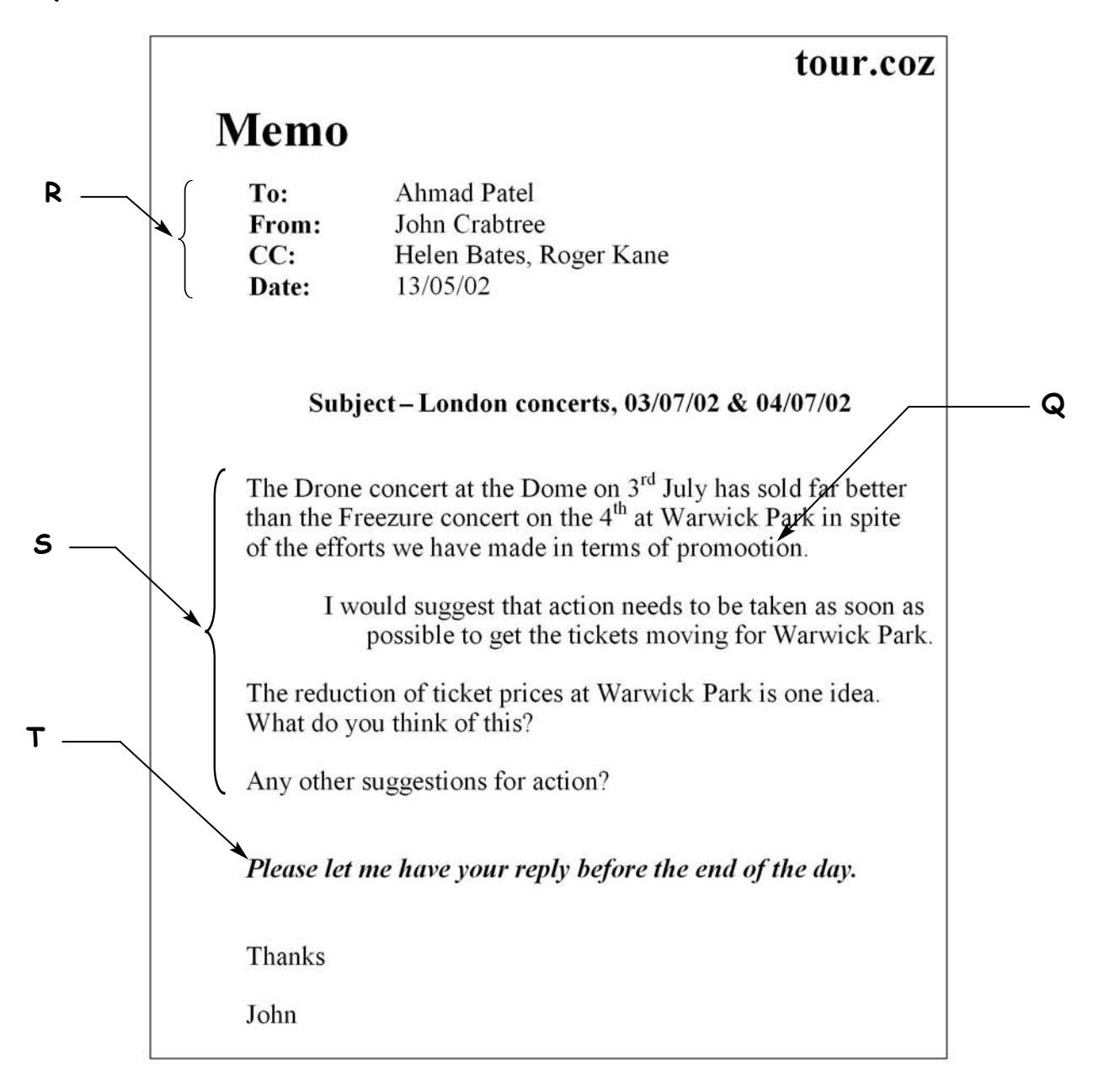

**Questions 25 to 29 are about this memo.**

- **25** Tabs have been used in each line of the text at **R** to make it easier for the user to
	- **A** change fonts
	- **B** insert images
	- **C** keep text aligned
	- **D** check text accuracy
- **26** The text at **R** is presented using different
	- **A** font styles
	- **B** text fonts
	- **C** line spacing
	- **D** orientation
- **27** The paragraphs at **S** have inconsistent
	- **A** margins
	- **B** alignment
	- **C** font styles
	- **D** line spacing
- **28** At **Q** the word 'promootion' should be 'promotion'. This error can be found automatically by software using
	- **A** format text
	- **B** print preview
	- **C** a spell-checker
	- **D** a search engine
- **29** The text format at **T** is
	- **A** bold italic
	- **B** underlined
	- **C** regular italic
	- **D** bold underlined

# **Please go on to the next page**

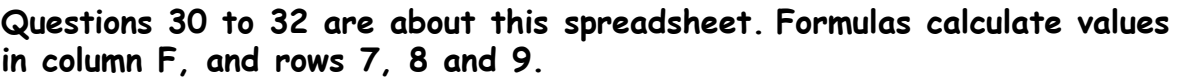

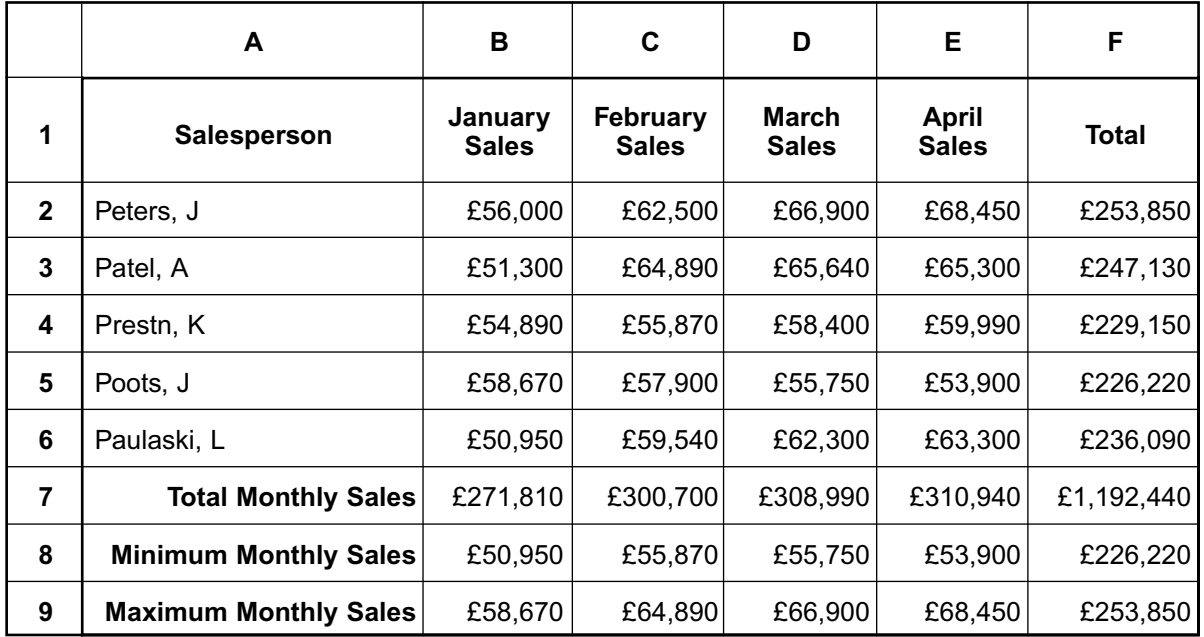

**30** The data in cell **A4** has been entered incorrectly. The user should

- **A** format the cell
- **B** amend the cell entry
- **C** change the formula in F4
- **D** change the width of the cell
- **31** To check that the data has been entered into the spreadsheet accurately, the user should
	- **A** save it
	- **B** format it
	- **C** proof-read it
	- **D** use a grammar checker

**32** The graph that accurately shows the sales figures for Poots, **J** is

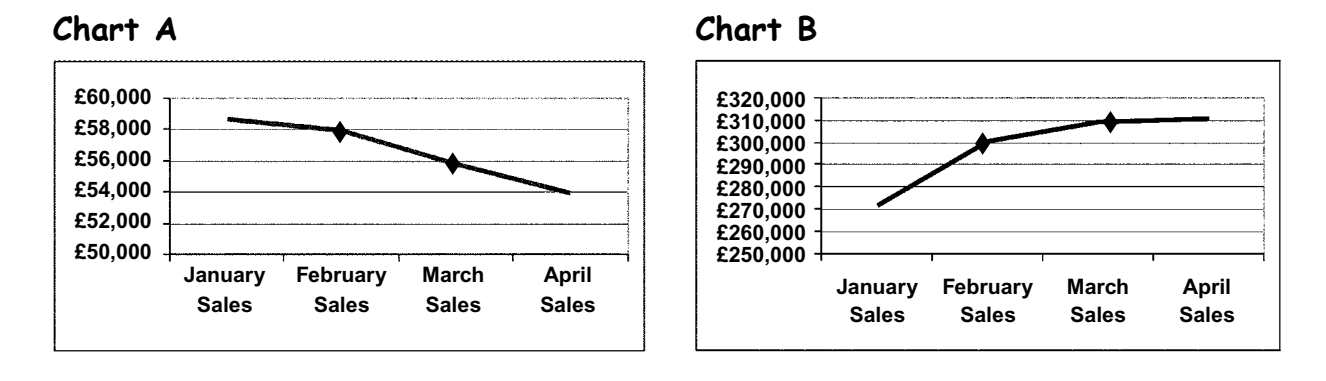

### **Chart C**

#### **Chart D**

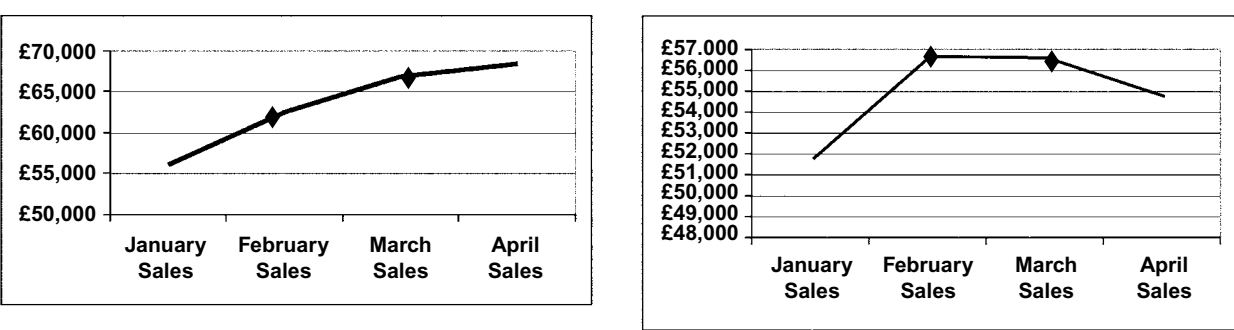

- **A** chart A
- 
- **B** chart **B**<br>**C** chart C **C** chart C
- **D** chart D

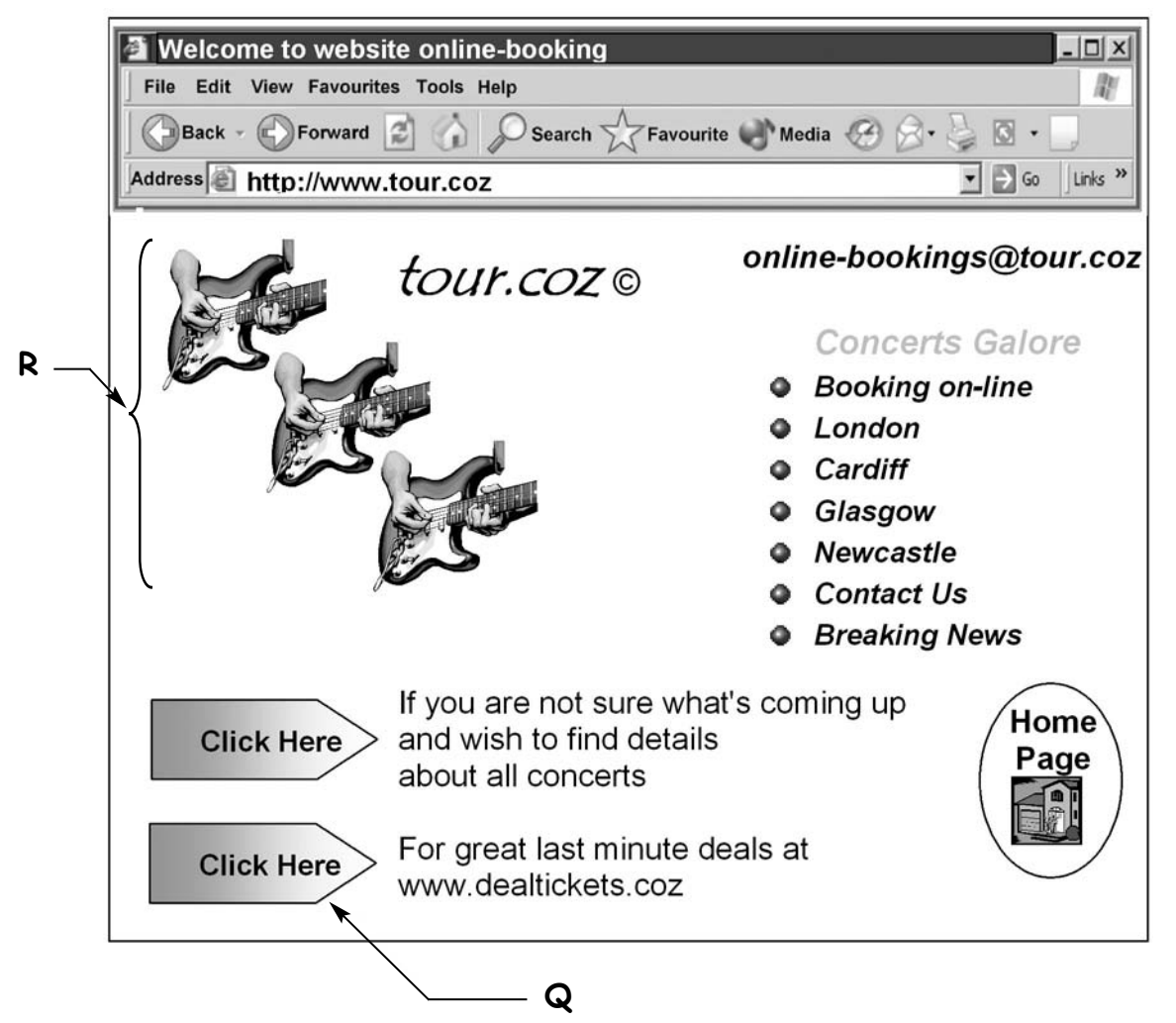

**Questions 33 to 36 are about this website.**

- **33** The company logo at **R** is
	- **A** confidential information
	- **B** sensitive information
	- **C** virus checked
	- **D** copyright
- **34** The link at **Q** will allow the user to
	- **A** send an e-mail
	- **B** close the program
	- **C** go to the home page
	- **D** move to another website
- **35** To find other websites that can also be used to book concert tickets, the user should use
	- **A** a search engine
	- **B** find and replace
	- **C** a wildcard search
	- **D** a telephone directory
- **36** The address of this website is
	- **A** tour.coz©
	- **B** www.tour.coz
	- **C** www.dealtickets.coz
	- **D** online-bookings@tour.coz

# **Please go on to the next page**

### **Questions 37 to 40 are general questions.**

- **37** Users should take breaks from using a computer to
	- **A** stop the computer from overheating
	- **B** speed up the computer processing
	- **C** help prevent visual fatigue
	- **D** save their work
- **38** To make the image below wider, but not taller, the user should drag the handle at

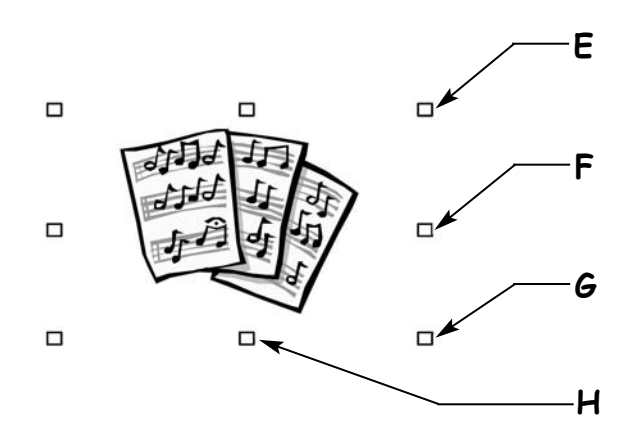

- **A** E
- **B** F
- **C** G
- **D** H
- **39** To avoid losing all the data if a computer file is damaged, the user should
	- **A** save the file often
	- **B** proof read the file
	- **C** use password protection
	- **D** keep a backup copy of the file
- **40** A good way to supply rapidly changing information to a worldwide audience is through
	- **A** posters
	- **B** a mail shot
	- **C** a brochure
	- **D** the internet

# **END OF TEST**

### **BLANK PAGE**

**16**

Permission to reproduce items where third-party owned material protected by copyright is included has been sought and cleared where possible. Every reasonable effort has been made by the publisher (OCR) to trace copyright holders, but if any items requiring clearance have unwittingly been included, the publisher will be pleased to make amends at the earliest possible opportunity.

OCR is part of the Cambridge Assessment Group. Cambridge Assessment is the brand name of University of Cambridge Local Examinations Syndicate (UCLES), which is itself a department of the University of Cambridge.